# **BAB III**

# **PELAKSANAAN KERJA MAGANG**

#### **3.1. Kedudukan dan Koordinasi**

#### **1. Kedudukan**

Kedudukan penulis di dalam studio UMN Pictures adalah 3D animator bersama dengan tiga 3D animator *full time* lainnya. Sebagai 3D animator, penulis bertanggung jawab untuk mengerjakan *shots* yang diperlukan oleh klien. Dalam pengerjaannya, penulis berada di bawah naungan seorang lead 3D animator, Garnish Muhammad. Lead 3D animator bertugas untuk mengarahkan para 3D animator untuk membuat animasi sesuai dengan kualitas yang diminta klien. Selain sebagai pengawas, lead 3D animator di UMN Pictures juga mengambil tanggung jawab dalam pengerjaan *shots* dengan jatah yang sama seperti 3D animator lainnya.

### **2. Koordinasi**

Dalam proyek ini, *pipeline* atau bentuk jalan koordinasi dalam tim kami setiap episode adalah sebagai berikut:

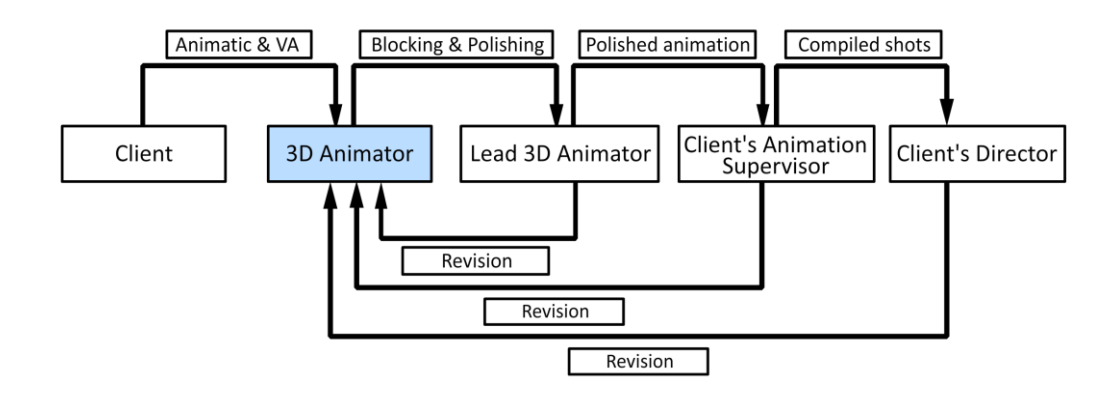

Gambar 3.1. Struktur koordinasi dalam proyek CBS UMN Pictures. Kotak warna biru adalah posisi penulis. (Sumber: Dokumentasi Pribadi)

Sebagai 3D animator, penulis dikepalai oleh tiga orang yaitu lead 3D animator, animation supervisor dari klien, dan director dari klien. Dalam pengerjaan satu episode, penulis mendapat revisi secara bertahap dari tiga orang tersebut. Revisi akan dilakukan terus secara bertahap hingga benarbenar sesuai dengan apa yang directornya inginkan.

### **3.2. Tugas yang Dilakukan**

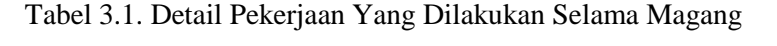

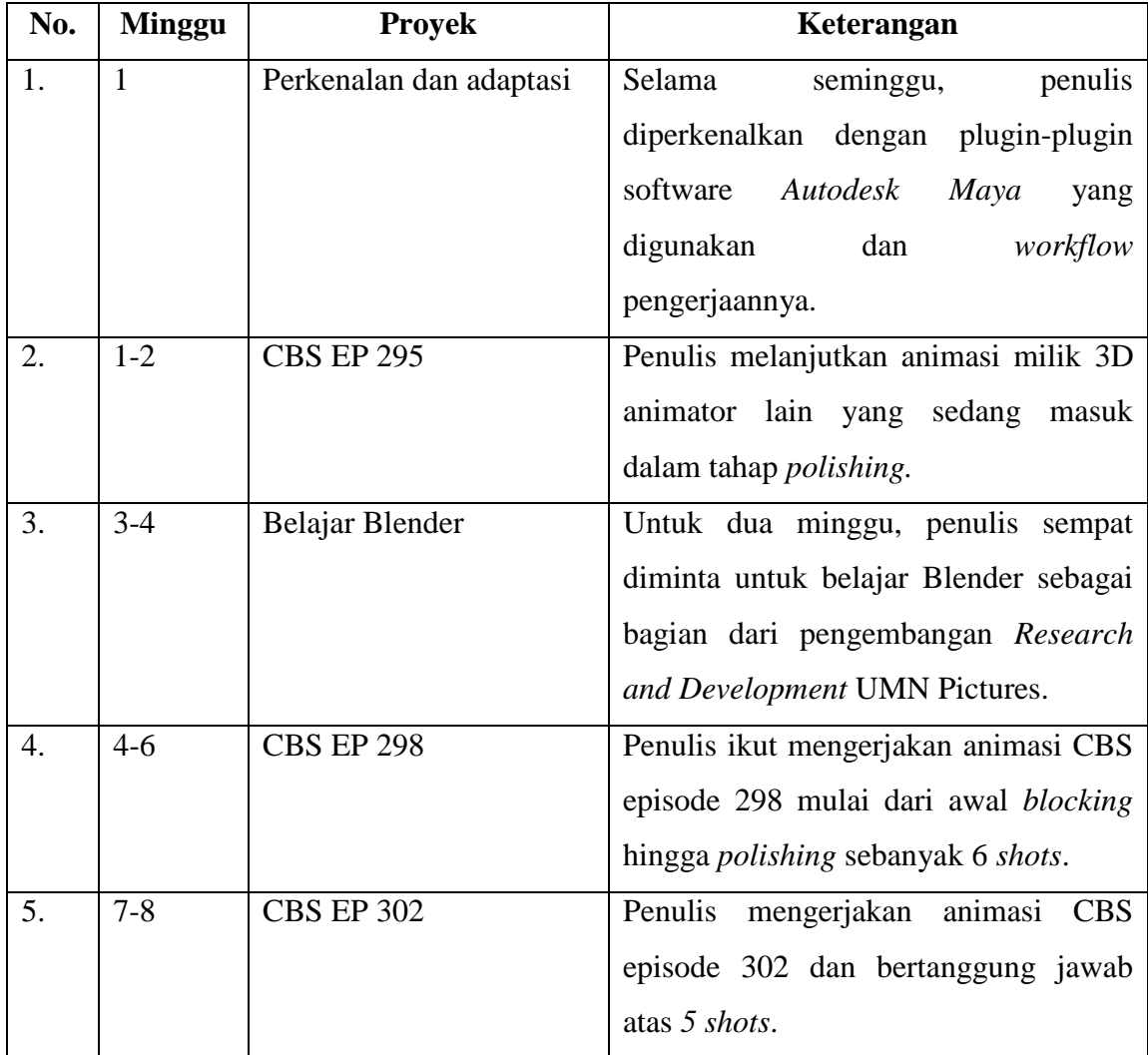

## **3.3. Uraian Pelaksanaan Kerja Magang**

Selama proses pelaksanaan kerja magang, penulis berkesempatan untuk langsung ikut mengerjakan dalam proyek CBS sebagai 3D animator. CBS sendiri merupakan inisial dari nama acara serial TV anak-anak milik studio klien. UMN Pictures menjadi salah satu studio yang di-*outsource* untuk mengerjakan sebagian dari CBS. Penulis melaksanakan semua pengerjaan magang ini secara *online* dengan menggunakan *software Anydesk* sebagai *remote control* dari PC yang berada di kantor UMN Pictures. Hal ini untuk menjaga kontrak NDA (*Non-Disclosure Agreement*) yang tidak memperbolehkan 3D animator menduplikasi file untuk dikerjakan di komputer milik pribadi. Penulis ikut bekerja dalam 3 episode dengan total *shot* yang dikerjakan penulis sebanyak 14 *shots*. Selain itu penulis sempat ditugaskan untuk belajar Blender sebelum akhirnya ditarik kembali untuk fokus mengerjakan CBS.

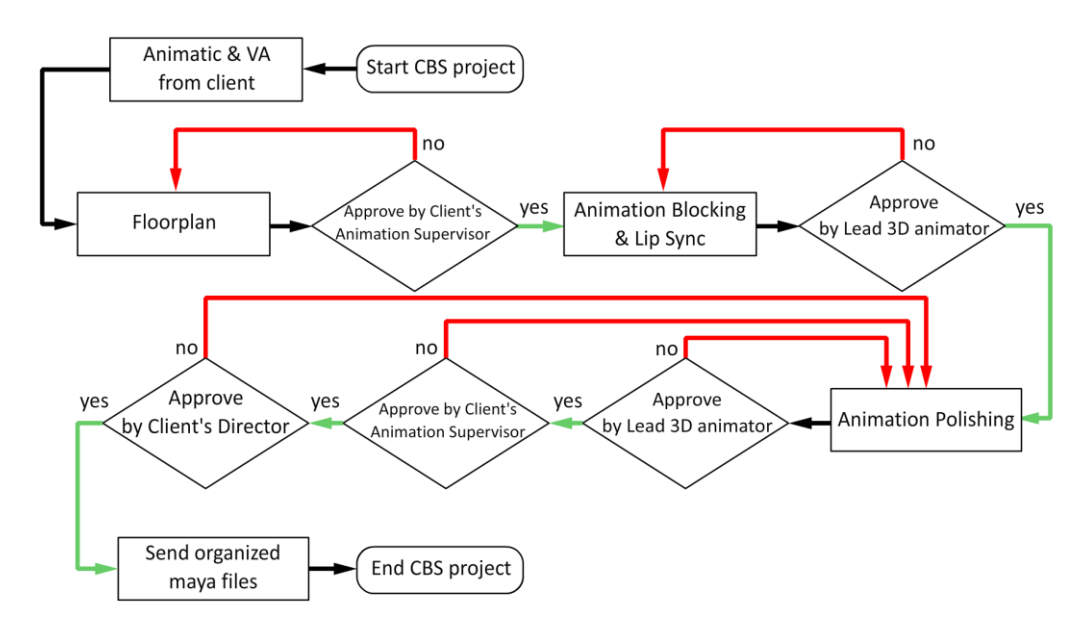

#### **3.3.1. Proses Pelaksanaan Proyek Animasi CBS**

Gambar 3.2. *Flowchart* proses pelaksanaan proyek animasi CBS (Sumber: Dokumentasi Pribadi)

Secara garis besar, proses pelaksanaan proyek animasi CBS dalam satu episode dapat dilihat pada *flowchart* di atas. Secara detail, pelaksanaannya dapat dibagi menjadi tiga bagian menurut tiga minggu waktu kerja yang dibutuhkan.

### **1. Minggu Pertama:**

a. *Client* mengirimkan *animatic* satu episode yang sudah disertai *voice acting.* Biasanya, UMN Pictures mendapatkan jatah 20-24 *shots,*  sehingga tiap 3D animator bertanggung jawab atas rata-rata 6 *shots* per orang. Pada tahap awal ini, lead 3D animator akan segera membuat

*floorplan* dan mengkonfirmasikannya kepada animation supervisor dari klien.

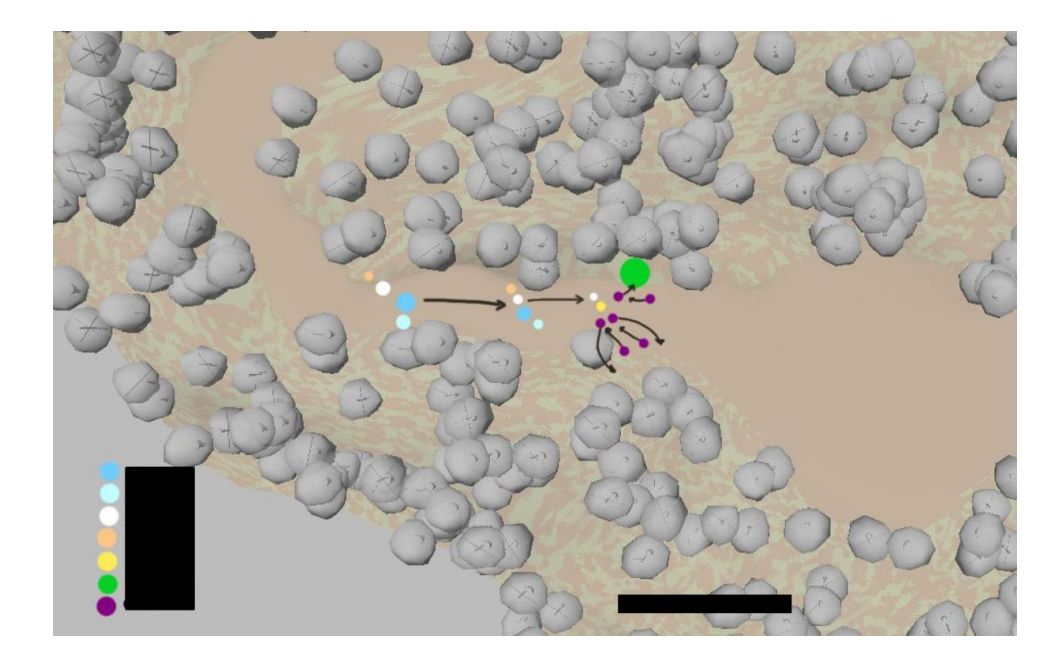

Gambar 3.3. *Floorplan* CBS EP 298 (Sumber: Dokumentasi Pribadi)

- b. Pada tahap selanjutnya, penulis beserta 3D animator lainnya berfokus untuk mengerjakan *blocking* dari setiap *shot. Animatic* yang diberikan menjadi *guideline* dasar dari jalan cerita episode dan bukan yang harus diikuti persis dari penataan kamera, *timing*, bahkan *acting-*nya. Setiap 3D animator memiliki kebebasan untuk melakukan improvisasi atau mengubah beberapa hal dalam *shot* selama *continuity* antar *shot* tetap dapat dirasakan.
- c. Setelah *blocking* selesai, 3D animator perlu mengirimkannya kepada lead 3D animator untuk di-*review*. Jika dirasa sudah sesuai, maka lead 3D animator akan meminta 3D animator untuk lanjut melakukan *polishing*.
- **2. Minggu kedua:**
- a. Memasuki minggu kedua, penulis dan 3D animator melakukan *polishing* dari semua *shot blocking* yang sudah diterima oleh lead 3D animator sebelumnya. Selama minggu ini, *shot* animasi mendapat beberapa kali revisi dari lead 3D animator hingga dirasa sudah sesuai dengan kualitas yang diincar.
- b. Jika *shot* sudah dirasa baik oleh lead 3D animator, maka *shot* tersebut akan di-*review* oleh animation supervisor dari klien. Di sini animation supervisor akan memberikan beberapa masukan untuk direvisi oleh 3D animator. Hasil revisinya akan di-*review* kembali oleh lead 3D animator dan jika dirasa sudah sesuai dengan permintaan revisi animation supervisor, baru akan diberikan lagi kepada animation supervisor.

| $\mathbf{1}$   |       |              |                                     |                             |              |              |            | START D                                         | 2021-03-23                               |                         |             |   |
|----------------|-------|--------------|-------------------------------------|-----------------------------|--------------|--------------|------------|-------------------------------------------------|------------------------------------------|-------------------------|-------------|---|
| $\overline{2}$ |       |              |                                     | <b>CBS_EP302</b>            |              |              |            | PREVIEW DEADLINE D                              | 2021-03-23                               | 0 WIP                   |             |   |
| 3              |       |              |                                     |                             |              | Today        |            | DELIVER DEADLINE D                              | 2021-03-24                               | 0 RE                    |             |   |
| $\varDelta$    |       | Progress     |                                     |                             |              | 2021-06-08   |            | DAY(S) REMAIN FROM<br><b>DELIVER DEADLINE D</b> | <b>END</b>                               | 22 F                    |             |   |
| 5              | Grade | Scene NO.    | Animator                            | <b>Share</b><br><b>Shot</b> | Take<br>Over | <b>Frame</b> | <b>CHA</b> | <b>Approval Lead</b>                            | <b>Animator Progress -</b>               | Planning<br><b>DATE</b> | <b>TYPE</b> |   |
| $\mathbf{v}$ 7 |       | <b>SC001</b> | Tari<br>v                           |                             |              | 66           |            | Confirmed                                       | <b>Finish</b>                            |                         | BG          | B |
| 8              |       | <b>SC002</b> | ÷<br>Tari                           |                             |              | 59           |            | Confirmed                                       | <b>Finish</b>                            |                         | BG          | B |
| $\mathsf Q$    |       | <b>SC003</b> | $\overline{\phantom{a}}$<br>Excel   |                             |              | 99           |            | Confirmed                                       | <b>Finish</b>                            |                         | BG          | B |
| 10             |       | <b>SC004</b> | $\overline{\phantom{a}}$<br>Excel   |                             |              | 141          |            | Confirmed                                       |                                          |                         |             |   |
| 11             |       | <b>SC005</b> | $\overline{\phantom{a}}$<br>Excel   |                             |              | 102          |            | Confirmed                                       | GARNISH MUHAMMA<br>2:21 PM Mar 12        |                         |             |   |
| 12             |       | <b>SC006</b> | ÷<br>Garnish                        |                             |              | 86           |            | Confirmed                                       |                                          |                         |             |   |
| 13             |       | <b>SC007</b> | $\checkmark$<br>Garnish             |                             |              | 66           |            | ٠<br>Confirmed                                  | - cara megang setirnya dibikin konsisten |                         |             |   |
| 14             |       | <b>SC008</b> | Luthfi                              |                             |              | 60           |            | Confirmed                                       | sama SC sblm dan sesudahnya ya cel       |                         |             |   |
| 15             |       | <b>SC009</b> | $\overline{\phantom{a}}$<br>Luthfi  |                             |              | 60           |            | Confirmed                                       |                                          | Show all 5 replies      |             |   |
| 16             |       | <b>SC010</b> | $\checkmark$<br>Excel               |                             |              | 50           |            | Confirmed                                       | GARNISH MUHAMMAD 0000                    |                         |             |   |
| 17             |       | SC011        | v<br>Tari                           |                             |              | 94           |            | Confirmed                                       | 12:43 PM Mar 25                          |                         |             |   |
| 18             |       | SC012        | $\overline{\phantom{a}}$<br>Tari    |                             |              | 31           |            | Confirmed                                       | Bikin dadanya membusung, dan             |                         |             |   |
| 19             |       | SC013        | $\overline{\mathbf{v}}$<br>Garnish  |                             |              | 46           |            | Confirmed                                       | kepalanya lebih megadah dr fr 70 -       |                         |             |   |
| 20             |       | <b>SC014</b> | $\overline{\phantom{a}}$<br>Garnish |                             |              | 77           |            | Confirmed<br>٠                                  | 100an bikin feelnya ttp dia proud qtu    |                         |             |   |
| 21             |       | <b>SC015</b> | ÷<br>Luthfi                         |                             |              | 50           |            | Confirmed                                       | sampe dia dpt pesan dr walkie talkie     |                         |             |   |
| 22             |       | <b>SC042</b> | $\checkmark$<br>Luthfi              |                             |              | 53           |            | Confirmed                                       |                                          |                         |             |   |
| 23             |       | <b>SC043</b> | v<br>Luthfi                         |                             |              | 13           |            | Confirmed                                       | 3:33 PM Mar 29                           |                         |             |   |
| 24             |       | <b>SC044</b> | v<br>Garnish                        |                             |              | 36           |            | Confirmed                                       |                                          |                         |             |   |
| 25             |       | <b>SC045</b> | v<br>Garnish                        |                             |              | 24           |            | ٠<br>Confirmed                                  | I want you to exaggerate and flatter     |                         |             |   |
| 26             |       | SC046        | $\overline{\phantom{a}}$<br>Tari    |                             |              | 14           |            | ٠<br>Confirmed                                  | when you say, "Come out!"                |                         |             |   |
| 27             |       | <b>SC047</b> | ÷<br>Excel                          |                             |              | 79           |            | Confirmed                                       | Finish                                   |                         | CHA IC      |   |
| 28             |       | <b>SC048</b> | v<br>Tari                           |                             |              | 27           |            | Confirmed                                       | <b>Finish</b>                            |                         | CHA C       |   |

Gambar 3.4. Tampilan *Google Sheet* dari CBS EP 302 (Sumber: Dokumentasi Pribadi)

**3. Minggu ketiga:**

- a. Pada minggu ketiga, *shot-shot* animasi dikirimkan ke studio sang director untuk dilakukan *review*. Pada tahap ini, jika *shot*-nya kurang sesuai dengan apa yang directornya inginkan, maka akan diberikan revisi. Revisi yang didapatkan bisa berupa hal-hal kecil hingga hal besar yang membutuhkan *retake*. Biasanya *shot* yang membutuhkan *retake* adalah *shot* yang letak kameranya tidak sesuai dengan apa yang directornya inginkan.
- b. Dalam minggu ketiga, penulis dan 3D animator biasanya mendapatkan 2 hari untuk melakukan revisi. Setelah selesai revisi, akan melalui jalur yang sama untuk di-*review* yaitu lead 3D animator dan kemudian animation supervisor hingga akhirnya dapat diterima sesuai dengan keinginan director.
- c. Setelah semuanya sudah diterima baik oleh director, penulis dan 3D animator membersihkan file *Autodesk Maya* dari *shot* masing-masing untuk diberikan kepada klien yang selanjutnya akan menambahkan VFX, lighting, dan rendering.

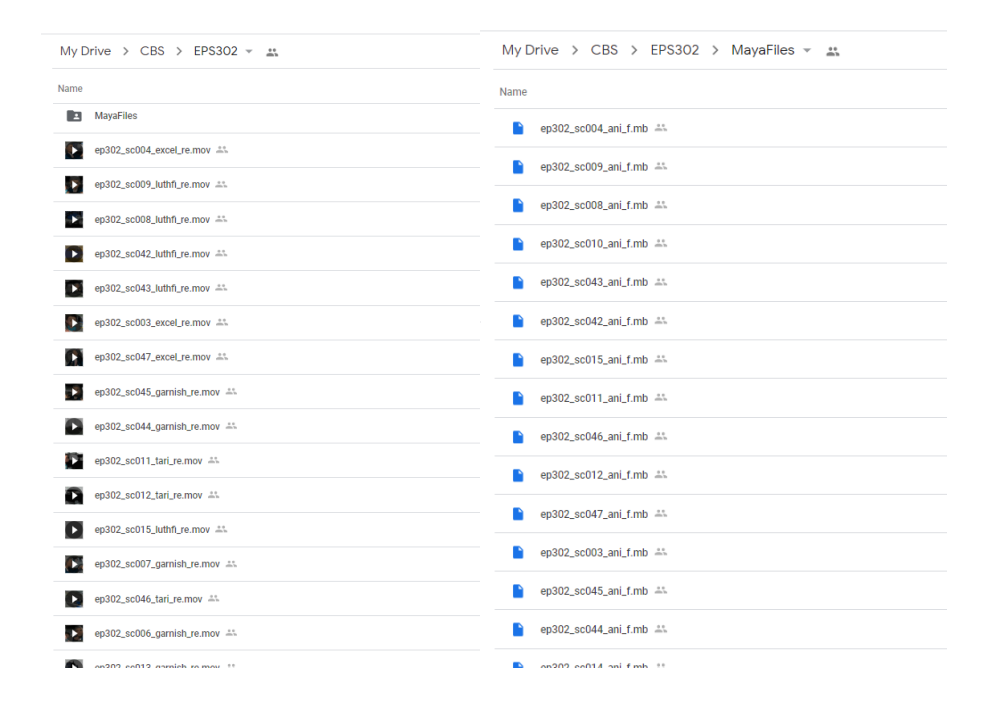

Gambar 3.5. *Google Drive* sebagai tempat submisi *playblast* dan file *Autodesk Maya* (Sumber: Dokumentasi Pribadi)

Proses pelaksanaan proyek animasi CBS ini berlangsung sebanyak tiga kali untuk tiga episode selama penulis melakukan kerja magang, sehingga kira-kira memakan waktu hingga sembilan minggu. Sayangnya penulis tidak dapat membagikan dokumentasi atau menjelaskan lebih detail lagi proyek CBS ini karena penulis terikat oleh NDA.

### **3.3.2. Kendala yang Ditemukan**

Semasa berlangsungnya kerja magang, penulis mengalami beberapa kendala terkait proses pengerjaan. Jika disusun, secara garis besar, penulis menghadapi tiga masalah, yaitu:

## **1. Koneksi internet yang tidak stabil**

Penulis melakukan kerja magang dari rumah dengan menggunakan *Anydesk* sebagai *software remote control* PC yang berada pada kantor UMN Pictures. Sistem kerja seperti ini benar-benar menggantungkan kelancaran pengerjaan kepada internet provider. Sayangnya, tempat tinggal penulis saat itu belum ada jaringan *fiber optic* yang cepat, sehingga masih menggunakan internet dengan kabel telepon yang seringkali turun kecepatannya dan tak dapat diandalkan. Akibatnya, pengerjaan menjadi terganggu oleh beberapa hal seperti *input delay* yang dapat memakan satu hingga dua detik dan resolusi gambar yang rendah membuat terkadang sulit untuk melihat objek yang dianimasikan.

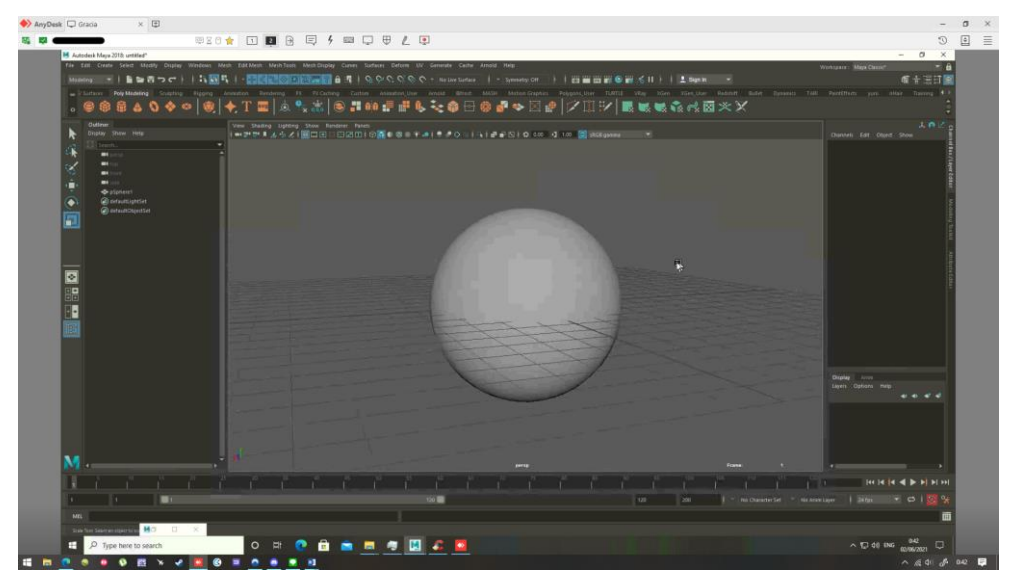

Gambar 3.6. *Software Anydesk* yang digunakan untuk mengakses PC UMN Pictures (Sumber: Dokumentasi Pribadi)

# **2.** *Software* **yang tidak stabil**

Selain internet yang kurang memadai, penulis juga sering mendapat kendala teknis terkait *Autodesk Maya* yang tidak stabil. Bentuk manifestasi dari ketidakstabilan *Autodesk Maya* antara lain, *viewport lag*, *load time* yang lama, dan seringnya *crash*. Ketidakstabilan ini berhubungan dengan file klien yang berat dan adanya *missing file* pada Windows PC UMN Pictures.

### **3. Revisi yang terkadang susah dimengerti**

Pelaksanaan magang *online* menjadikan interaksi penulis dengan lead 3D animator dan supervisor sebatas teks chat. Keterbatasan teks chat ini terkadang membuat kesalahpahaman karena yang dibayangkan bisa berbeda-beda pada setiap orang. Hal ini menjadi lebih signifikan saat menerima revisi teks dari director yang bahasa inggrisnya sedikit sulit dimengerti. Namun masalah ini hanya penulis hadapi satu dua kali saja dan tidak menjadi masalah yang besar.

### **3.3.3. Solusi Atas Kendala yang Ditemukan**

Selama menghadapi kendala-kendala tersebut, penulis melakukan beberapa tindakan sebagai bentuk solusi yang dapat penulis andalkan. Untuk tiga kendala di atas, penulis merincikan tiga solusi yaitu:

### **1. Solusi atas koneksi internet yang tidak stabil**

Masalah koneksi internet rumah yang tidak stabil dihadapi penulis dengan mengganti koneksi internet menggunakan kuota internet. Penulis menemukan bahwa kuota internet cukup stabil bahkan terkadang dapat dengan mulus memakai PC UMN Pictures lewat *Anydesk* nyaris tanpa *delay*. Perihal kuota, Telkomsel dan By.U diandalkan penulis sebagai providernya. Penulis lebih condong menggunakan Telkomsel jika ada harga promo yang sedang berlangsung. Namun penulis akan berpindah menggunakan By.U sebagai alternatif yang murah jika sedang tidak ada harga promo pada Telkomsel. Dengan berpindah-pindah kartu sebagai provider internet, penulis dapat meminimalisir pengeluaran juga.

Selain mengganti internet provider, kendala dapat ditanggulangi dengan mempertajam kemampuan animasi. Hal ini dilakukan agar pengerjaan animasi lebih cepat dan efisien untuk mengejar waktu yang hilang dari *input delay*.

#### **2. Solusi atas** *software* **yang tidak stabil**

Untuk mengatasi *software* yang tidak stabil, penulis dibantu oleh pembimbing lapangan melakukan beberapa tindakan. Tindakannya antara lain:

- a. Penulis melakukan *optimize file scene* pada *Autodesk Maya* untuk membersihkan *nodes* dari klien yang tidak diperlukan.
- b. Pembimbing lapangan memanggil IT UMN untuk melakukan instalasi ulang *Autodesk Maya* atau *missing file* yang dibutuhkan*.* Selama *down time* ini, penulis dipindahkan ke PC lain yang sedang kosong.
- c. Penulis mencari file penyebab *crash* dan untuk sementara menghilangkan file tersebut. Biasanya file tersebut berupa file

*environment.* Setelah semua animasi selesai, baru penulis akan kembali memasukkan file tersebut dalam *Autodesk Maya*.

## **3. Solusi atas revisi yang susah dimengerti**

Kesalahpahaman saat revisi dari director dapat penulis hindari atau tanggulangi dengan bertanya langsung kepada lead 3D animator. Biasanya penulis akan bertanya sambil memberikan beberapa *screenshot* untuk memastikan bahwa yang penulis kerjakan sudah sesuai dengan revisi yang diminta. Jika lead 3D animator mengalami kebingungan, maka lead 3D animator dapat bertanya kepada supervisor untuk mengerti maksud revisinya.